### 报名操作手册

操作步骤:

 $1.\underline{\mathfrak{B}}$ 录 $\blacksquare$ 

使用电脑 360 浏览器的极速模式,登录"云南社会化考试测评网"(http://www.ynpta.net)。 2.注册

已在该网站注册过个人用户的应聘者请直接登录;未注册的应聘者,请先点击首页上的"新 用户注册",再自编用户名和密码进行注册,注册成功后即可登录(请妥善保存用户名和密 码)。

3.填写报名信息

点击首页上的"网上报名"链接,打开当前正在报名的考试项目目录,点击考试名称,即 可进入报名页面填写报名信息。应聘者在填写报名信息前请仔细阅读本公告,按报名信息要 求填写各项信息,最后保存数据并上传近期免冠照片。

4.资格初审

应聘者填写报名信息并上传照片后,报名页面上会出现"提交审核"按钮,点击此按钮并 确认后即完成提交审核。报名信息一旦提交审核,将不可修改,请在提交审核前认真检查报 名信息。

报名资格初审采用计算机与人工相结合的审核方式,审核应聘者所填报名信息是否符合报 名条件。考生可在提交审核后1至2个工作日后登录报名页面查看审核结果,报名截止时间 为 2024 年 3 月 24 日 24:00。

5.缴费

考试报名采取网上缴费方式。报考人员通过资格初审的,可通过支付宝进行网上缴费,缴 费成功即报名成功。缴费截止时间为 3 月 25 日 24:00, 此后仍未缴费者视为自动放弃报名。

笔试考试费缴费流程: 报名资格初审通过后,点击"通过支付宝交考试费"按钮, 讲入 支付宝页面进行缴费操作,缴费成功后支付宝页面上会有成功付款的提示,待从支付宝页面 再跳转回考生报名信息页面上后报名状态会显示为"报名成功"。若因网络及支付系统延迟 等因素导致交费系统确认滞后,最迟在 24 小时内完成系统确认,如果交费成功但 24 小时后 报名状态仍为未交费时,请及时通过网站管理员进行人工对账,联系电话 0871-67321135。

6.打印准考证

考试时间暂定为 XX 月 XX 日、地点及注意事项详见准考证,通过资格初审并缴费成功的 应聘者须于 XXXX 年 XX 月 XX 日 00:00 至笔试当天使用网上报名时所用的用户名及密码登录 "云南社会化考试测评网"(www.ynpta.net)自行打印准考证(请使用 A4 纸纵向打印),并 妥善保存。参加考试时需凭准考证和有效身份证原件方可进入考场。逾期未打印或丢失准考 证而影响参加考试的,责任自负。

网站首页:

# 昆明市公安局呈贡分局2024年公开招聘第一批勤务辅警

报名操作手册

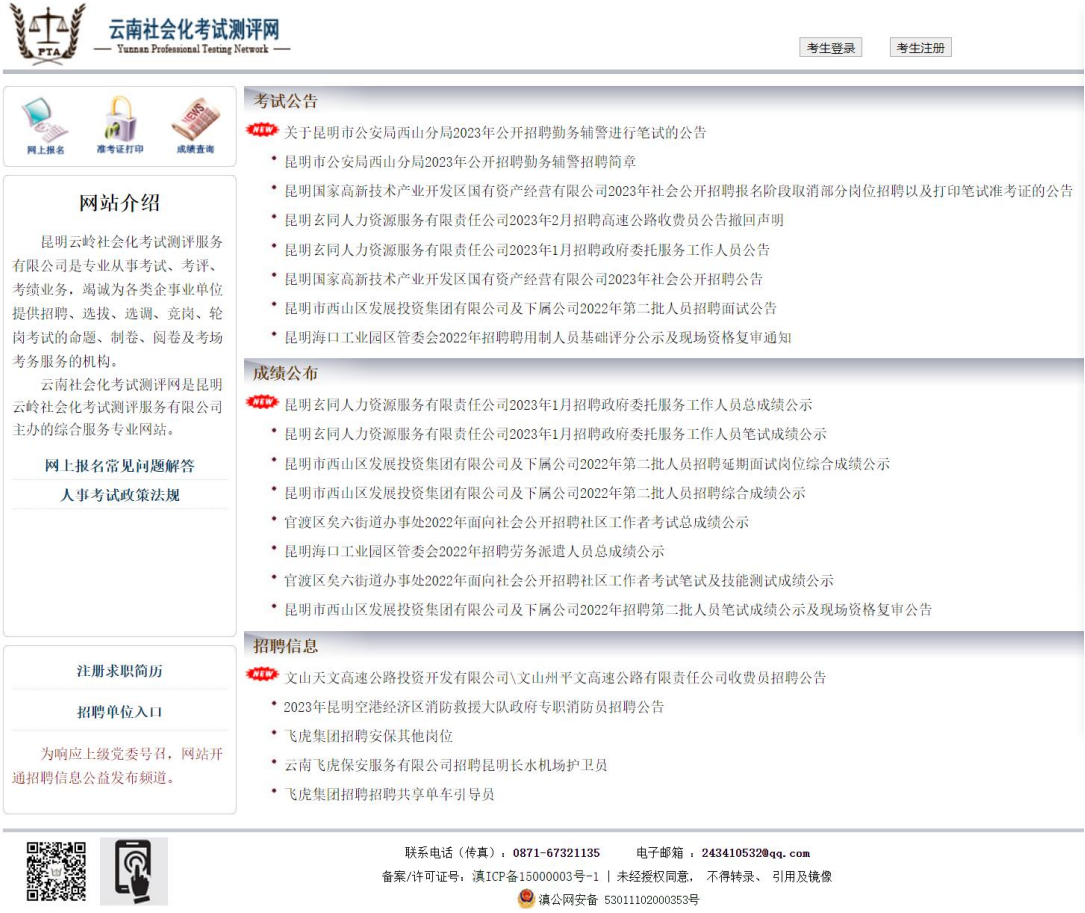

考生登录窗口:

### 昆明市公安局呈贡分局2024年公开招聘第一批勤务辅警

#### 云南社会化考试测评网 用户登录 用户名: 密码: tgbm [看不清] 验证码: 登录 找回账号 新用户注册 联系电话(传真): 0871-67321135 电子邮箱: 243410532@qq.com <u>n</u> 备案/许可证号: 滇ICP备15000003号-1 | 未经授权同意, 不得转录、 引用及镜像 ◎ 滇公网安备 53011102000353号 考生填写报名信息:**WILL** 云南社会化考试测评网 欢迎您 abcde 在线留言 修改密码 退出登录 . . . er. the product of 考试公告 报名须知 报名信息 **报名序号: 000001** ■<br>|报名状态: 尚未提交审核.<br>| 【必填】姓名: 在 [必填]性别:男 [必填]精贯: 工 [必填]政治面貌:群众 [必填]民族:汉族 [必填]身份证号: 532901198702010929 [必填]婚姻状况: 未婚 [必填]联系电话: 1 【必填】学历:职业高中 [必填]学历性质: 普通招生计划全日制毕业生 [必填]毕业学校: [必填]所学专业: 朋 [必填]毕业年月: 202206 参加工作年月: 0 现从事工作: 现工作单位: 现有职称: [必填]现居住地: 昆明 [必填]身高: 有何特长或专长: [必填]受教育经历:子 工作经历: 报考单位。 报考岗位。 岗位代码: 01 进入修改报名已结束。 上传 身份证正面 (500K以内的IPG格式) (待上传) 上传 身份证背面(500K以内的JPG格式)(待上传) 上传 毕业证 (500K以内的JPG格式) (待上传)

## 报名操作手册

## 昆明市公安局呈贡分局2024年公开招聘第一批勤务辅警

# 报名操作手册

审核通过后,考生通过支付宝扫码进行缴费:

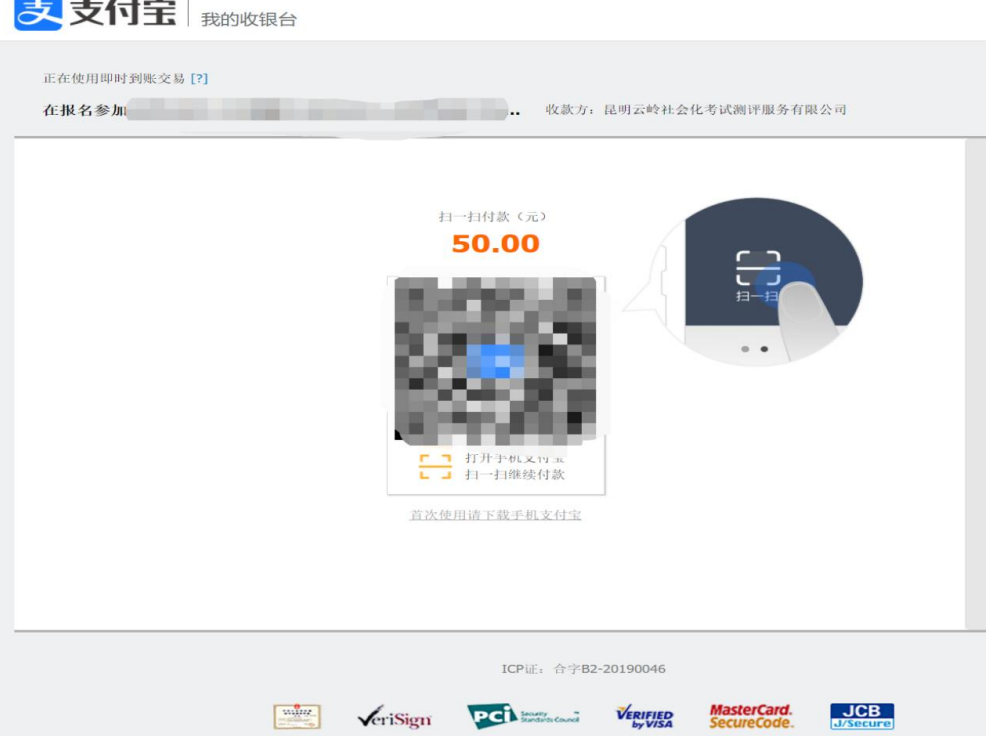

编排考场后,到规定的时间,考生登录进行准考证打印:

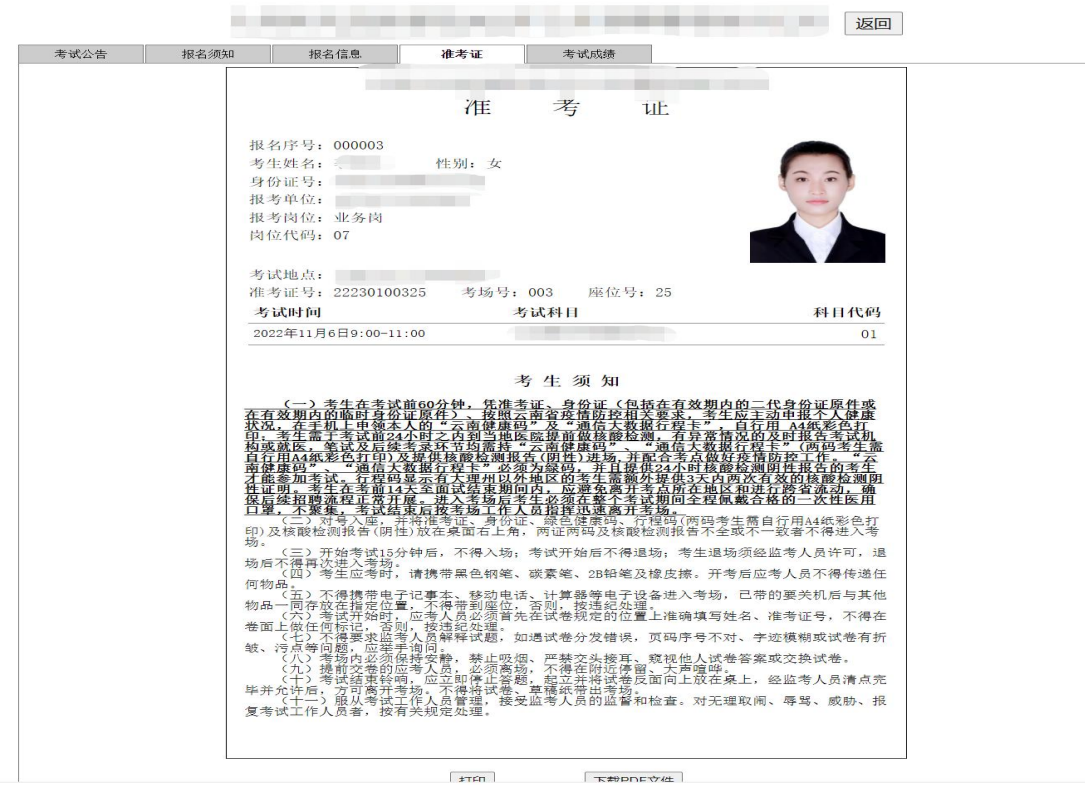